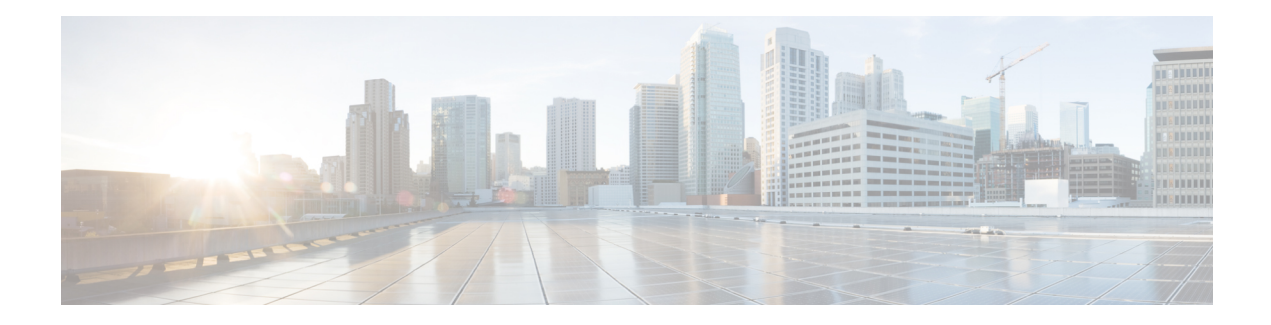

# **Traffic Flow Monitoring with Cflowd**

Cflowd monitors traffic flowing through Cisco IOS XE SD-WAN devices in the overlay network and exports flow information to a collector, where it can be processed by an IPFIX analyzer. For a traffic flow, cflowd periodically sends template reports to flow collector. These reports contain information about the flows and the data is extracted from the payload of these reports.

You can create a cflowd-template that defines the location of cflowd collectors, how often sets of sampled flows are sent to the collectors, and how often the template is sent to the collectors (on Cisco vSmart Controllers only). You can configure a maximum of four cflowd collectors per Cisco IOS XE SD-WAN device. To have a cflowd-template take effect, apply it with the appropriate data policy.

You must configure at least one cflowd-template, but it need not contain any parameters. With no parameters, the data flow cache on the nodes is managed using default settings, and no flow export occurs.

Cflowd traffic flow monitoring is equivalent to Flexible Netflow (FNF).

The cflowd software implements cflowd version 10, as specified in *RFC 7011* and *RFC 7012*. Cflowd version 10 is also called the IP Flow Information Export (IPFIX) protocol.

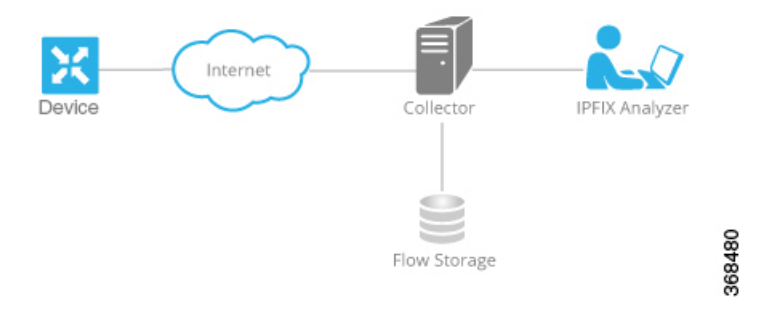

Cflowd performs 1:1 sampling. Information about all flows is aggregated in the cflowd records; flows are not sampled. Cisco IOS XE SD-WAN devices do not cache any of the records that are exported to a collector.

#### **Cisco IOS XE SD-WAN device IPFIX Information Elements Exported to the Collector**

The Cisco IOS XE SD-WAN device cflowd software exports the following IPFIX information elements to the cflowd collector. Fields vary depending on the release that you are on. Common fields are exported to Cisco vManage and external exporters. Feature fields are exported only to Cisco vManage.

Before Cisco XE SD-WAN Release 17.2, Flexible NetFlow (FNF) exports all fields to external collectors and vManage. Starting from Cisco XE SD-WAN Release 17.2, FNF export the elements (that are marked

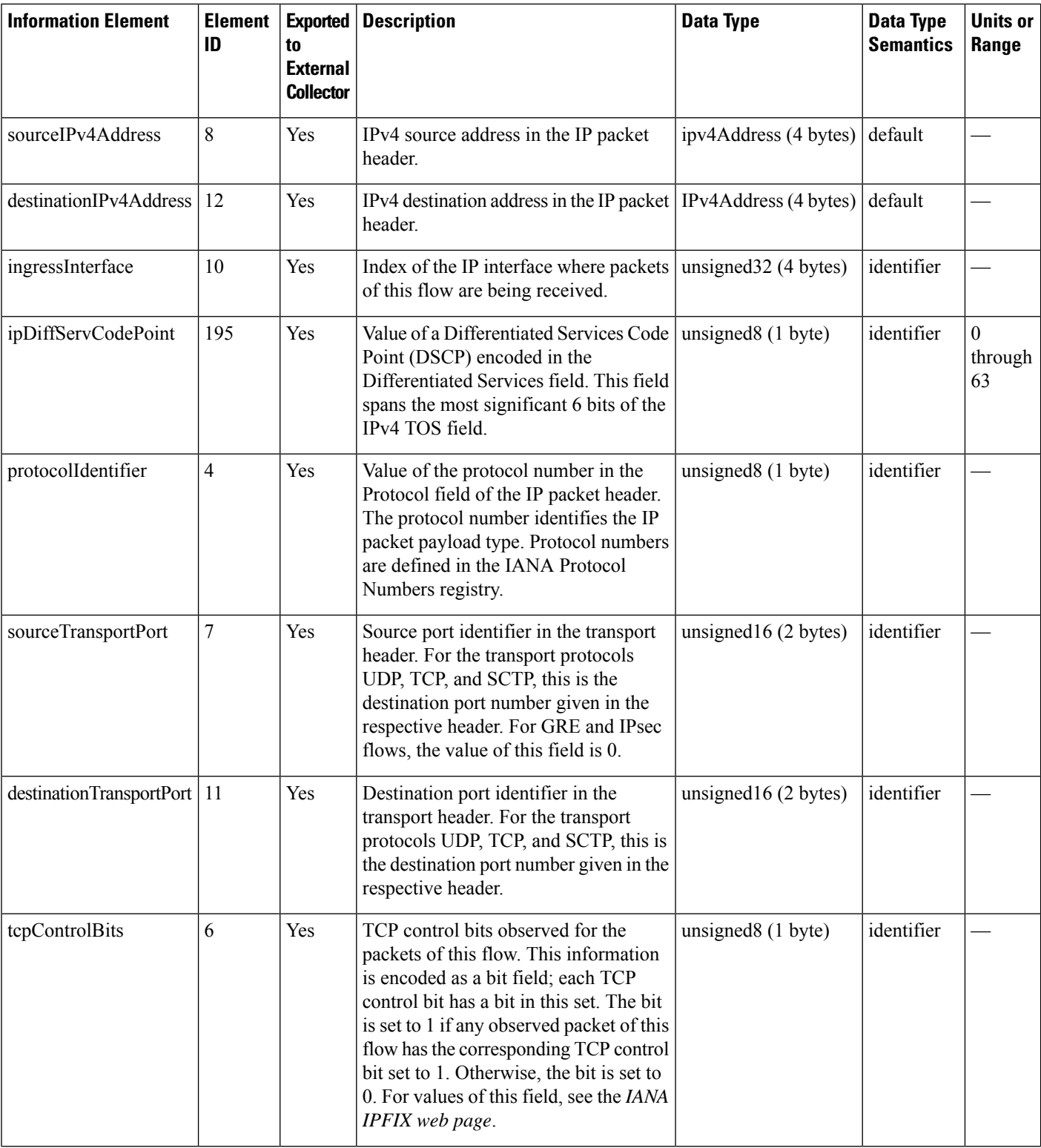

yes) in the following table to both external collectors and vManage. Other fields like "drop cause id" are for specific features and these fields are exported only to vManage, but not to external collector.

I

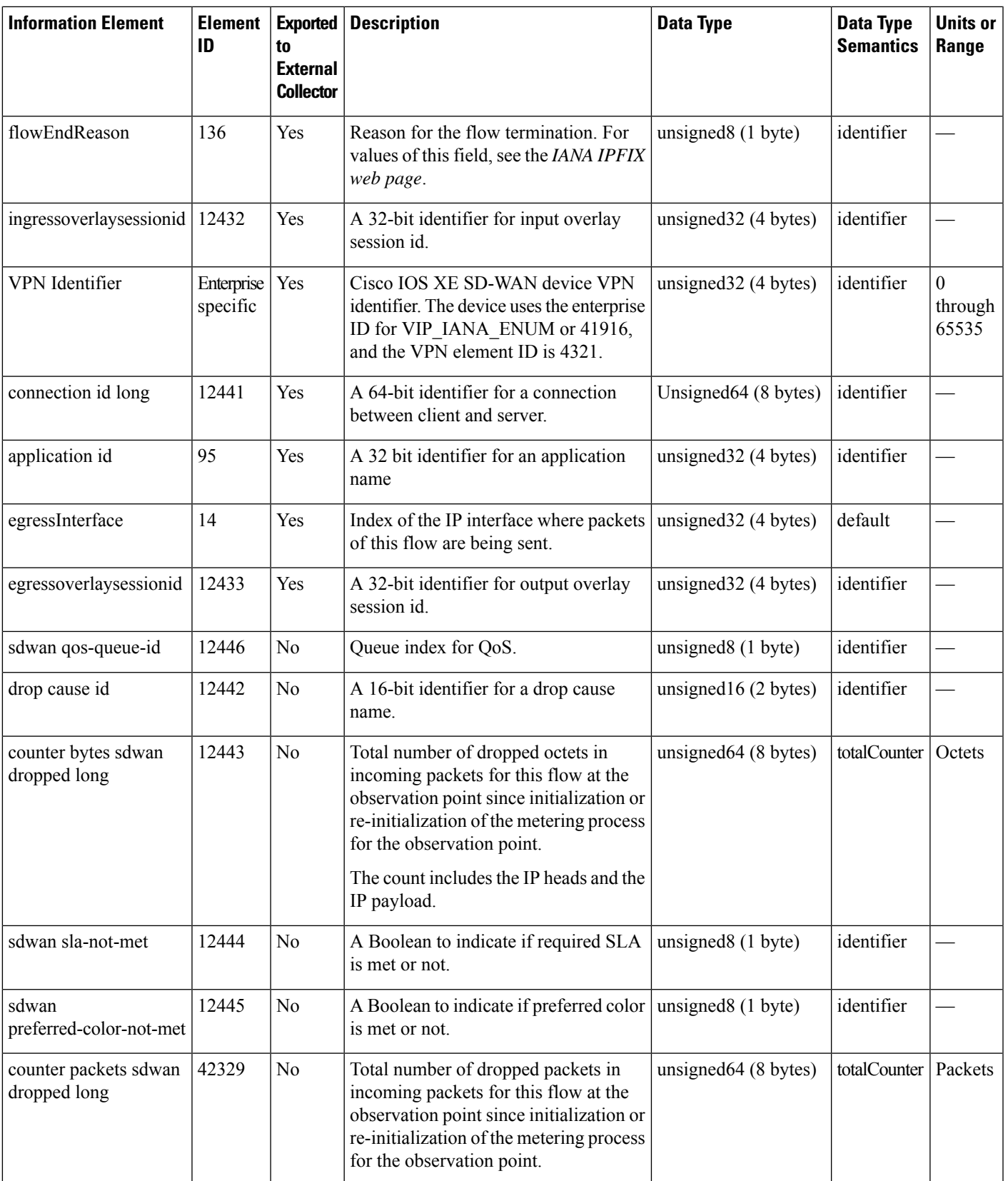

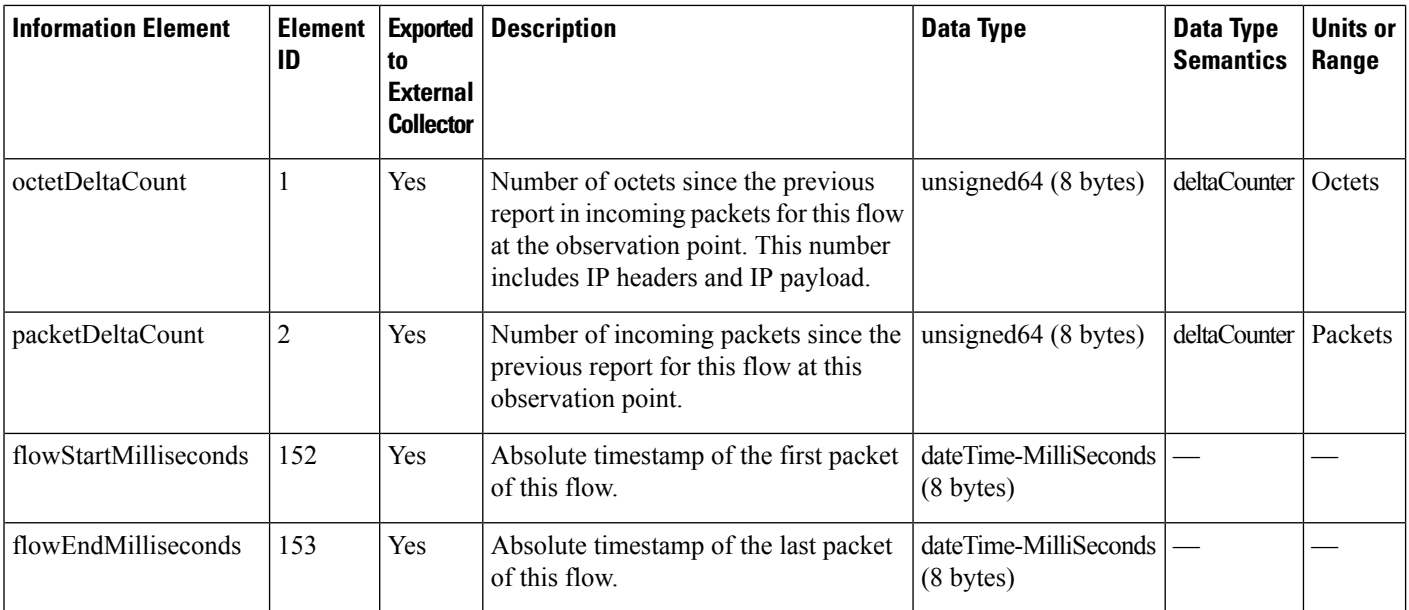

• Configure Traffic Flow [Monitoring](#page-3-0) on Cisco XE SD-WAN Devices, on page 4

- Configure Cflowd Traffic Flow [Monitoring](#page-6-0) Using CLI, on page 7
- Structural Components of Policy [Configuration](#page-7-0) for Cflowd, on page 8
- Apply and Enable [Cflowd](#page-10-0) Policy, on page 11
- Cflowd Traffic Flow Monitoring [Configuration](#page-11-0) Example, on page 12

## <span id="page-3-0"></span>**ConfigureTrafficFlowMonitoringonCiscoXESD-WANDevices**

This topic provides the procedure for configuring cflowd traffic flow monitoring on Cisco IOS XE SD-WAN devices. Cflowd traffic flow monitoring uses Flexible Netflow (FNF) to export traffic data. To configure cflowd monitoring, follow these steps:

- **1.** Configure global flow visibility.
- **2.** Configure cflowd monitoring policy.

### **Configure Global Flow Visibility**

To enable cflowd visibility globally on all Cisco IOS XE SD-WAN devices so that you can perform traffic flowing monitoring on traffic coming to the router from all VPNs in the LAN.

#### **In Cisco vManage NMS**

- **1.** Select the **Configuration** > **Policies** screen.
- **2.** Select the **Localized Policy** tab.
- **3.** Click **Add Policy**.
- **4.** Click **Next** to display the Configure Policy Setting screen.

П

**5.** Click **Netflow**.

#### **From the CLI**

```
Device# config-transaction
Device(config)# policy flow-visibility
Device(config-policy)# commit
Commit complete.
Device(config-policy)# end
Device#
```
**Note**

The **policy app-visibility** command also enables global flow visibility by enabling **nbar** to get the application name.

### **Configure Global Application Visibility**

To enable cflowd visibility globally on all Cisco IOS XE SD-WAN devices so that you can perform traffic flowing monitoring on traffic coming to the router from all VPNs in the LAN.

The difference between **flow-visibility** and **app-visibility** is that **app-visibility** enables **nbar** to see each application of the flows coming to the router from all VPNs in the LAN.

#### **In Cisco vManage NMS**

- **1.** Select the **Configuration** > **Policies** screen.
- **2.** Select the **Localized Policy** tab.
- **3.** Click **Add Policy**.
- **4.** Click **Next** to display the Configure Policy Setting screen.
- **5.** Click **Application**.

#### **From the CLI**

```
Device# config-transaction
Device(config)# policy app-visibility
Device(config-policy)# commit
Commit complete.
Device(config-policy)# end
Device#
```
### **Configure Cflowd Monitoring Policy**

To configure policy for cflowd traffic flow monitoring, use the Cisco vManage policy configuration wizard. The wizard consists of four sequential screens that guide you through the process of creating and editing policy components:

- **1.** Create Applications or Groups of Interest—Create lists that group together related items and that you call in the match or action components of a policy.
- **2.** Configure Topology—Create the network structure to which the policy applies.
- **3.** Configure Traffic Rules—Create the match and action conditions of a policy.
- **4.** Apply Policies to Sites and VPNs—Associate policy with sites and VPNs in the overlay network.

In the first three policy configuration wizard screens, you are creating policy components or blocks. In the last screen, you are applying policy blocks to sites and VPNs in the overlay network. For the cflowd policy to take effect, you must activate the policy.

For details of the Cisco vManage configuration procedure, see *Configuring Cflowd Traffic Flow Monitoring*.

From the CLI on the Cisco vSmart Controller that is controlling the Cisco IOS XE SD-WAN device:

**1.** Configure a cflowd template to specify flow visibility and flow sampling parameters:

```
vSmart(config)# policy cflowd-template template-name
vSmart(config-cflowd-template)# flow-active-timeout seconds
vSmart(config-cflowd-template)# flow-inactive-timeout seconds
vSmart(config-cflowd-template)# flow-sampling-interval number
vSmart(config-cflowd-template)# template-refresh seconds
```
**2.** Configure a flow collector:

```
vSmart(config-cflowd-template)# collector vpn vpn-id address
ip-address port port-number transport transport-type
source-interface interface-name
```
Cisco IOS XE SD-WAN devices only support UDP collector. Irrespective of which transport protocol is configured, the collector functionality on Cisco IOS XE SD-WAN device is always UDP. **Note**

**3.** Configure a data policy that defines traffic match parameters and that includes the action **cflowd**:

```
vSmart(config)# policy data-policy policy-name
vSmart(config-data-policy)# sequence number
vSmart(config-sequence)# match match-parameters
vSmart(config-sequence)# action cflowd
vSmart(config-data-policy)# default-action accept
```
**4.** Create lists of sites in the overlay network that contain the Cisco IOS XE SD-WAN devices to which you want to apply the traffic flow monitoring policy. To include multiple site in the list, configure multiple **vpn** *vpn-id* commands.

```
vSmart(config)# policy lists
vSmart(config-lists)# vpn-list list-name
vSmart(config-vpn-list)# vpn
vpn-id
```
**5.** Apply the data policy to the sites in the overlay network that contain the Cisco IOS XE SD-WAN devices:

```
vSmart(config)# apply-policy site-list list-name
vSmart(config-site-list)# data-policy policy-name
vSmart(config-site-list)# cflowd-template template-name
```
### **Display Cflowd Information**

To display cflowd information, use the following commands on the Cisco IOS XE SD-WAN device.

• show sdwan app-fwd cflowd collector

- show sdwan app-fwd cflowd flow-count
- show sdwan app-fwd cflowd flows [vpn *vpn-id*] format table
- show sdwan app-fwd cflowd statistics
- show sdwan app-fwd cflowd template [name *template-name*]
- show sdwan app-fwd cflowd flows format table

## <span id="page-6-0"></span>**Configure Cflowd Traffic Flow Monitoring Using CLI**

Following are the high-level steps for configuring a cflowd centralized data policy to perform traffic monitoring and to export traffic flows to a collector:

**1.** Create a list of overlay network sites to which the cflowd centralized data policy is to be applied (in the **apply-policy** command):

```
vSmart(config)# policy
vSmart(config-policy)# lists site-list list-name
vSmart(config-lists-list-name)# site-id site-id
```
The list can contain as many site IDs as necessary. Include one **site-id** command for each site ID. For contiguous site IDs, you can specify a range of numbers separated with a dash  $(-)$ . Create additional site lists, as needed.

**2.** Create a list of VPN for which the cflowd centralized data policy is to be configured (in the **policy data-policy** command):

```
vSmart(config)# policy lists
vSmart(config-lists)# vpn-list list-name
vSmart(config-lists-list-name)# vpn vpn-id
```
**3.** Create lists of IP prefixes, as needed:

```
vSmart(config)# policy lists
vSmart(config-lists)# prefix-list list-name
vSmart(config-lists-list-name)# ip-prefix prefix/length
```
**4.** Configure a cflowd template, and optionally, configure template parameters, including the location of the cflowd collector, the flow export timers, and the flow sampling interval:

```
vSmart(config)# policy cflowd-template template-name
vSmart(config-cflowd-template-template-name)# collector vpn vpn-id address ip-address
port port-number transport-type (transport_tcp | transport_udp) source-interface
interface-name
vSmart(config-cflowd-template-template-name)# flow-active-timeout seconds
vSmart(config-cflowd-template-template-name)# flow-inactive-timeout seconds
vSmart(config-cflowd-template-template-name)# template-refresh seconds
vSmart(config)# policy cflowd-template cflowd_server
  flow-active-timeout 60
  flow-inactive-timeout 30
  template-refresh 80
```
You must configure a cflowd template, but it need not contain any parameters. With no parameters, the data flow cache on router is managed using default settings, and no flow export occurs. You can configure one cflowd template per router, and it can export to a maximum of four collectors.

By default, an actively flowing data set is exported to the collector every 600 seconds (10 minutes), a data set for a flow on which no traffic is flowing is sent every 60 seconds (1 minute), and the cflowd template record fields (the three timer values) are sent to the collector every 90 seconds.

Also by default, a new flow is created immediately after an existing flow has ended. If you modify the configuration of the template record fields, the changes take effect only on flows that are created after the configuration change has been propagated to the router. Because an existing flow continues indefinitely, to have configuration changes take effect, clear the flow with the **clear app cflowd flows** command.

On Cisco IOS XE SD-WAN devices, flow-active-timeout is fixed as 60 seconds. If a flow-inactive-timeout is fixed as 10 seconds, it cannot be configured. **Note**

**5.** Create a data policy instance and associate it with a list of VPNs:

```
vSmart(config)# policy data-policy policy-name
vSmart(config-data-policy-policy-name)# vpn-list list-name
```
**6.** Create a sequence to contain a single match–action pair:

```
vSmart(config-vpn-list-list-name)# sequence number
vSmart(config-sequence-number)#
```
The match–action pairs are evaluated in order, by sequence number, starting with the lowest numbered pair and ending when the route matches the conditions in one of the pairs. If no match occurs, the default action is taken.

**7.** Define match parameters for the data packets:

vSmart(config-sequence-*number*)# **match** *parameters*

**8.** In the action, enable cflowd:

vSmart(config-sequence-*number*)# **action cflowd**

**9.** In the action, count or log data packets:

vSmart(config-sequence-*number*)# **action count** *counter-name* vSmart(config-sequence-*number*)# **action log**

- **10.** Create additional numbered sequences of match–action pairs within the data policy, as needed.
- **11.** If a route does not match any of the conditions in one of the sequences, it is rejected by default. If you want nonmatching prefixes to be accepted, configure the default action for the policy:

vSmart(config-*policy-name*)# **default-action accept**

**12.** Apply the policy and the cflowd template to one or more sites in the overlay network:

```
vSmart(config)# apply-policy site-list list-name data-policy policy-name
vSmart(config)# apply-policy site-list list-name cflowd-template template-name
```
## <span id="page-7-0"></span>**Structural Components of Policy Configuration for Cflowd**

Here are the structural components required to configure cflowd on a Cisco vSmart Controller. Each component is explained in more detail in the sections below.

```
policy
  lists
   prefix-list list-name
      ip-prefix prefix
   site-list list-name
     site-id site-id
   vpn-list list-name
     vpn vpn-id
  log-frequency number
  cflowd-template template-name
   collector vpn vpn-id address ip-address port port-number transport transport-type
source-interface interface-name
    flow-active-timeout seconds
    flow-inactive-timeout seconds
    flow-sampling-interval number
    template-refresh seconds
  data-policy policy-name
   vpn-list list-name
      sequence number
        match
         match-parameters
        action
          cflowd
          count counter-name
          drop
          log
       default-action
         (accept | drop)
apply-policy site-list list-name
  data-policy policy-name
  cflowd-template template-name
```
#### **Lists**

Centralized data policy uses the following types of lists to group related items. You configure lists under the **policy lists** command hierarchy on Cisco vSmart Controllers.

#### **Table 1:**

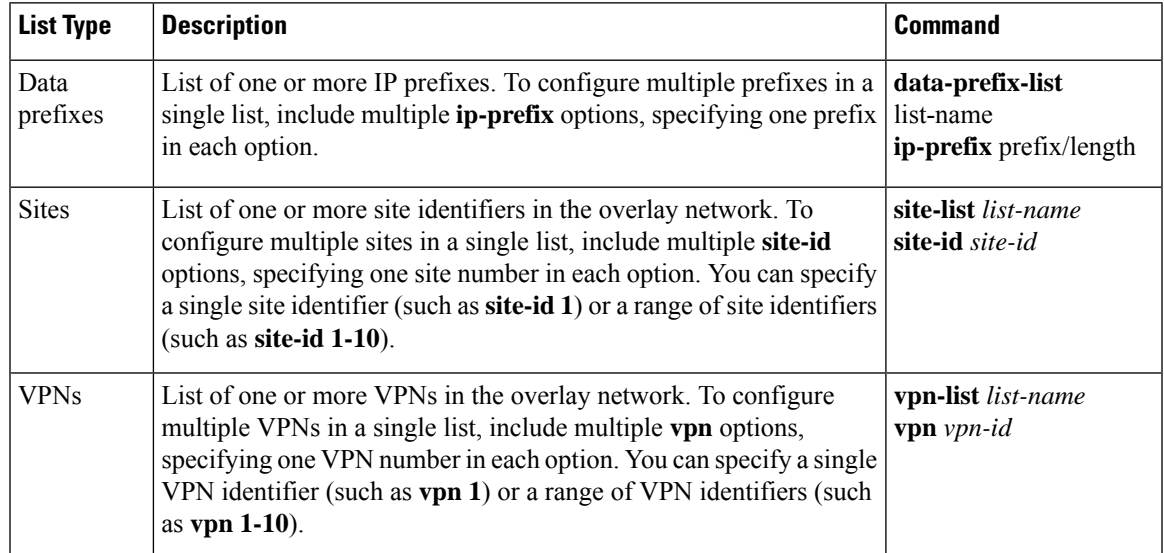

#### **Cflowd Templates**

For each cflowd data policy, you must create a template that defines the location of the flow collector:

vSmart(config)# **policy cflowd-template** *template-name*

The template can specify cflowd parameters or it can be empty. With no parameters, the data flow cache on vEdge nodes is managed using default settings, and no flow export occurs.

In the cflowd template, you can define the location of the flow collection:

```
vSmart# (config-cflowd-template-template-name)
vSamrt# collector vpn vpn-id address
ip-address port port-number
transport transport-type source-interface
interface-name
```
You can configure one cflowd template per Cisco vEdge device, and it can export to a maximum of four collectors.

You can configure flow export timers:

```
vSmart(config)# policy cflowd-template template-name
vSmart(config-cflowd-template-template-name)# flow-active-timeout seconds
vSmart(config-cflowd-template-template-name)# flow-inactive-timeout seconds
vSmart(config-cflowd-template-template-name)# template-refresh seconds
```
By default, an actively flowing data set is exported to the collector every 600 seconds (10 minutes), a data set for a flow on which no traffic is flowing is sent every 60 seconds (1 minute), and the cflowd template record fields are sent to the collector every 90 seconds. For flow sampling, by default, a new flow is started immediately after an existing flow ends.

For a single Cisco IOS XE SD-WAN device, you can configure a maximum of four collectors.

#### **Data Policy Instance**

For each centralized data policy, you create a named container for that policy with a **policy data-policy** *policy-name* command. For a single Cisco IOS XE SD-WAN device, you can configure a maximum of four cflowd policies.

#### **VPN Lists**

Each centralized data policy instance applies to the VPNs contained in a VPN list. Within the policy, you specify the VPN list with the **policy data-policy vpn-list** *list-name* command. The list name must be one that you created with a **policy lists vpn-list** *list-name* command.

#### **Sequences**

Within each VPN list, a centralized data policy contains sequences of match–action pairs. The sequences are numbered to set the order in which data traffic is analyzed by the match–action pairs in the policy. You configure sequences with the **policy data-policy vpn-list sequence** command.

Each sequence in a centralized data policy can contain one **match** command and one **action** command.

#### **Match Parameters**

Centralized data policy can match IP prefixes and fields in the IP headers. You configure the match parameters under the **policy data-policy vpn-list sequence match** command.

For data policy, you can match these parameters:

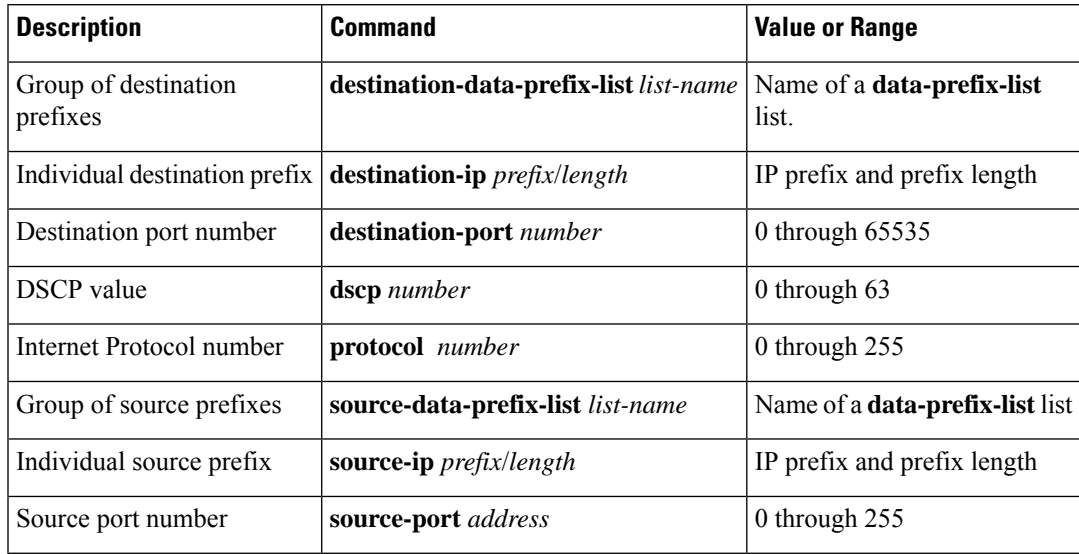

#### **Table 2:**

#### **Action Parameters**

When data traffic matches the conditions in the match portion of a centralized data policy, the packet can be accepted or rejected, and you can configure a counter for the accepted or rejected packets. You configure the action parameters under the **policy data-policy vpn-list sequence action** command.

#### **Table 3:**

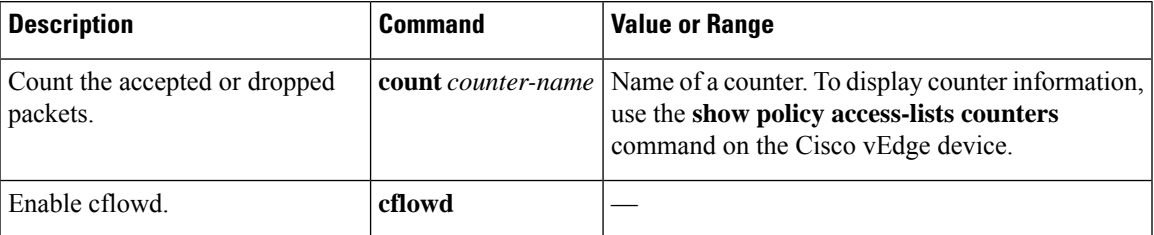

For a packet that is accepted, configure the parameter **cflowd** to enable packet collection.

#### **Default Action**

If a data packet being evaluated does not match any of the match conditions in a control policy, a default action is applied to this route. By default, the route is rejected. To modify this behavior, include the **policy data-policy vpn-list default-action accept** command.

## <span id="page-10-0"></span>**Apply and Enable Cflowd Policy**

For a centralized data policy to take effect, you must apply it to a list of sites in the overlay network:

vSmart(config)# **apply-policy site-list** *list-name* **data-policy** *policy-name*

To activate the cflowd template, associate it with the data policy:

vSmart(config)# **apply-policy cflowd-template** *template-name*

For all **data-policy** policies that you apply with **apply-policy** commands, the site IDs across all the site lists must be unique. That is, the site lists must not contain overlapping site IDs. An example of overlapping site IDs are those in the two site lists **site-list 1 site-id 1-100** and **site-list 2 site-id 70-130**. Here, sites 70 through 100 are in both lists. If you were to apply these two site lists to two different **data-policy** policies, the attempt to commit the configuration on the Cisco vSmart Controller would fail.

The same type of restriction also applies to the following types of policies:

- Application-aware routing policy (**app-route-policy**)
- Centralized control policy (**control-policy**)
- Centralized data policy (**data-policy**)

You can, however, have overlapping site IDs for site lists that you apply for different types of policy. For example, the sites lists for **control-policy** and **data-policy** policies can have overlapping site IDs. So for the two example site lists above, **site-list 1 site-id 1-100** and **site-list 2 site-id 70-130**, you could apply one to a control policy and the other to a data policy.

As soon as you successfully activate the configuration by issuing a **commit** command, the Cisco vSmart Controller pushes the data policy to the Cisco IOS XE SD-WAN devices located in the specified sites. To view the policy as configured on the Cisco vSmart Controller, use the **show running-config** command on the Cisco vSmart Controller. To view the policy that has been pushed to the device, use the **show policy from-vsmart** command on the device.

To display the centralized data policy as configured on the Cisco vSmart Controller, use the **show running-config** command:

vSmart# **show running-config policy** vSmart# **show running-config apply-policy**

To display the centralized data policy that has been pushed to the Cisco IOS XE SD-WAN device, issue the **show omp data-policy** command on the device:

Device# **show sdwan policy from-vsmart**

#### **Enable Cflowd Visibility on Cisco IOS XE SD-WAN device Devices**

You can enable cflowd visibility directly on Cisco IOS XE SD-WAN devices, without configuring a data policy, so that you can perform traffic flow monitoring on traffic coming to the router from all VPNs in the LAN. To do this, configure cflowd visiblity on the device:

Device(config)# **policy flow-visibility**

To monitor the applications, use the **show app cflowd flows** and **show app cflowd statistics** commands on the device.

## <span id="page-11-0"></span>**Cflowd Traffic Flow Monitoring Configuration Example**

This topic shows a straightforward example of configuring traffic flow monitoring.

#### **Configuration Steps**

You enable cflowd traffic monitoring with a centralized data policy, so all configuration is done on a Cisco vSmart Controller. The following example procedure monitors all TCP traffic, sending it to a single collector:

**1.** Create a cflowd template to define the location of the collector and to modify cflowd timers:

```
vsmart(config)# policy cflowd-template test-cflowd-template
vsmart(config-cflowd-template-test-cflowd-template)# collector vpn 1 address 172.16.155.15
port 13322 transport transport_udp
vsmart(config-cflowd-template-test-cflowd-template)# flow-inactive-timeout 60
vsmart(config-cflowd-template-test-cflowd-template)# template-refresh 90
```
**2.** Create a list of VPNs whose traffic you want to monitor:

vsmart(config)# **policy lists vpn-list vpn\_1 vpn 1**

**3.** Create a list of sites to apply the data policy to:

vsmart(config)# **policy lists site-list cflowd-sites site-id 400,500,600**

**4.** Configure the data policy itself:

```
vsmart(config)# policy data-policy test-cflowd-policy
vsmart(config-data-policy-test-cflowd-policy)# vpn-list vpn_1
vsmart(config-vpn-list-vpn_1)# sequence 1
vsmart(config-sequence-1)# match protocol 6
vsmart(config-match)# exit
vsmart(config-sequence-1)# action accept cflowd
vsmart(config-action)# exit
vsmart(config-sequence-1)# exit
vsmart(config-vpn-list-vpn_1)# default-action accept
```
**5.** Apply the policy and the cflowd template to sites in the overlay network:

vsmart(config)# **apply-policy site-list cflowd-sites data-policy test-cflowd-policy** Device(config-site-list-cflowd-sites)# **cflowd-template test-cflowd-template**

**6.** Activate the data policy:

```
vsmart(config-site-list-cflowd-sites)# validate
Validation complete
vsmart(config-site-list-cflowd-sites)# commit
Commit complete.
vsmart(config-site-list-cflowd-sites)# exit configuration-mode
```
#### **Full Example Configuration**

Here is what the full example cflowd configuration looks like:

```
vsmart(config)# show configuration
apply-policy
site-list cflowd-sites
 data-policy test-cflowd-policy
 cflowd-template test-cflowd-template
 !
!
policy
 data-policy test-cflowd-policy
 vpn-list vpn_1
   sequence 1
   match
    protocol 6
    !
   action accept
    cflowd
    !
   !
   default-action accept
  !
```

```
!
cflowd-template test-cflowd-template
 flow-inactive-timeout 60
 template-refresh 90
 collector vpn 1 address 192.0.2.1 port 13322 transport transport udp
 !
lists
 vpn-list vpn_1
  vpn 1
 !
 site-list cflowd-sites
  site-id 400,500,600
 !
!
!
```
#### **Check the Cflowd Configuration**

After you activate the cflowd configuration on the Cisco vSmart Controller, you can check it with the **show running-config policy** and **show running-config apply-policy** commands on the Cisco vSmart Controller. In addition, the configuration is immediately pushed down to the Cisco IOS XE SD-WAN devices at the affected sites.

You can view the pushed cflowd template with the **show sdwan policy from-vsmart cflowd** command. Here is the output from a device at site 500:

```
Device# show sdwan policy from-vsmart cflowd-template
from-vsmart cflowd-template test-cflowd-template
 flow-active-timeout 30
 flow-inactive-timeout 60
template-refresh 90
collector vpn 1 address 192.0.2.1 port 13322 transport transport udp
```
You can view all the pushed policy components with the **show sdwan policy from-vsmart** command:

```
Device# show sdwan policy from-vsmart
from-vsmart data-policy test-cflowd-policy
vpn-list vpn_1
 sequence 1
  match
   protocol 6
  action accept
   cflowd
 default-action accept
from-vsmart cflowd-template test-cflowd-template
flow-active-timeout 30
 flow-inactive-timeout 60
template-refresh 90
collector vpn 1 address 192.0.2.1 port 13322 transport transport_udp
from-vsmart lists vpn-list vpn_1
vpn 1
```
#### **Check the Flows**

On the Cisco IOS XE SD-WAN devices affected by the cflowd data policy, various commands let you check the status of the cflowd flows.

Device# **show sdwan app-fwd cflowd statistics**

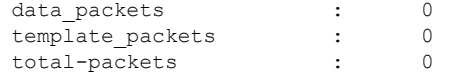

 $\mathbf l$ 

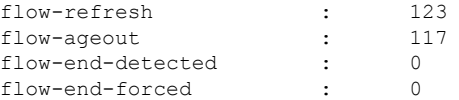

L